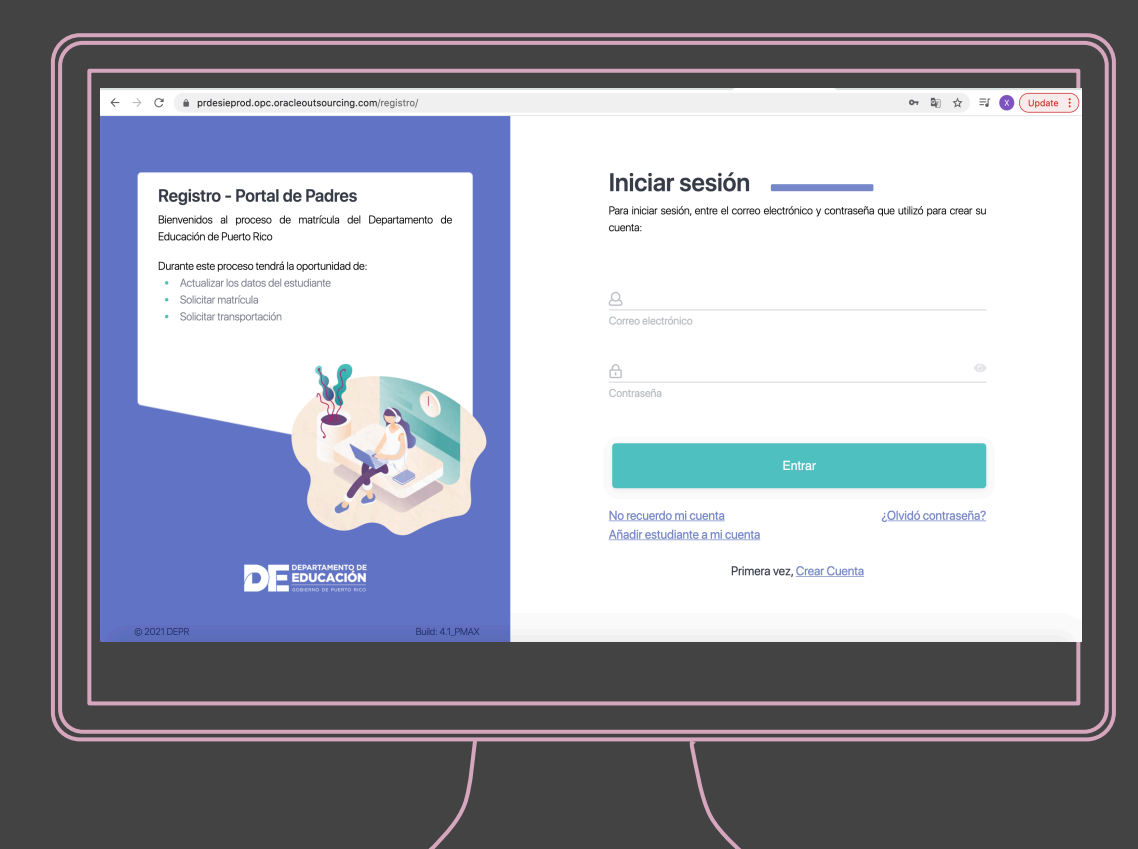

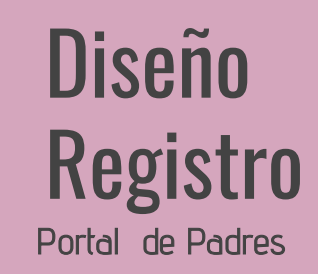

https://prdesieprod.opc.oracleoutsourcing.com/registro/

Durante este proceso tendrá la oportunidad de:

- Actualizar los datos del estudiante
- · Solicitar matrícula
- · Solicitar transportación

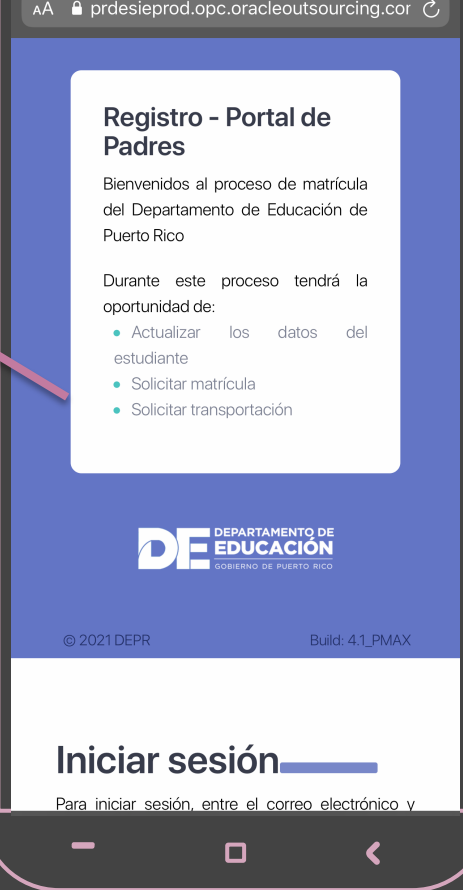

# **MOBILE WEB**

# PASOS PARA SOLICITAR MATRICULA

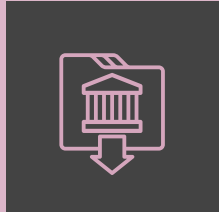

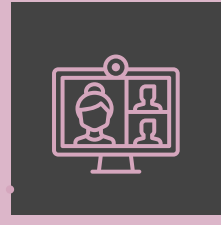

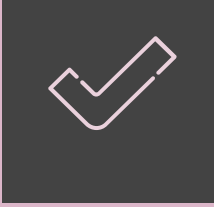

1- SOLICITUD

- **Solicitud de confirmación de matrícula en la escuela actual**
- **Solicitud de nuevo ingreso a escuelas**
- **Completar y/o actualizar información demográfica del estudiante (formularios. de matrícula)**

2- CORREO

- **Recibe correo con el resumen de las escuelas solicitadas**
- **Notificaciones a padres que no completen la solicitud iniciada**

## 3-ASIGNACION DE ESCUELA

- **Ver la escuela asignada**

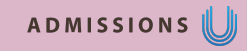

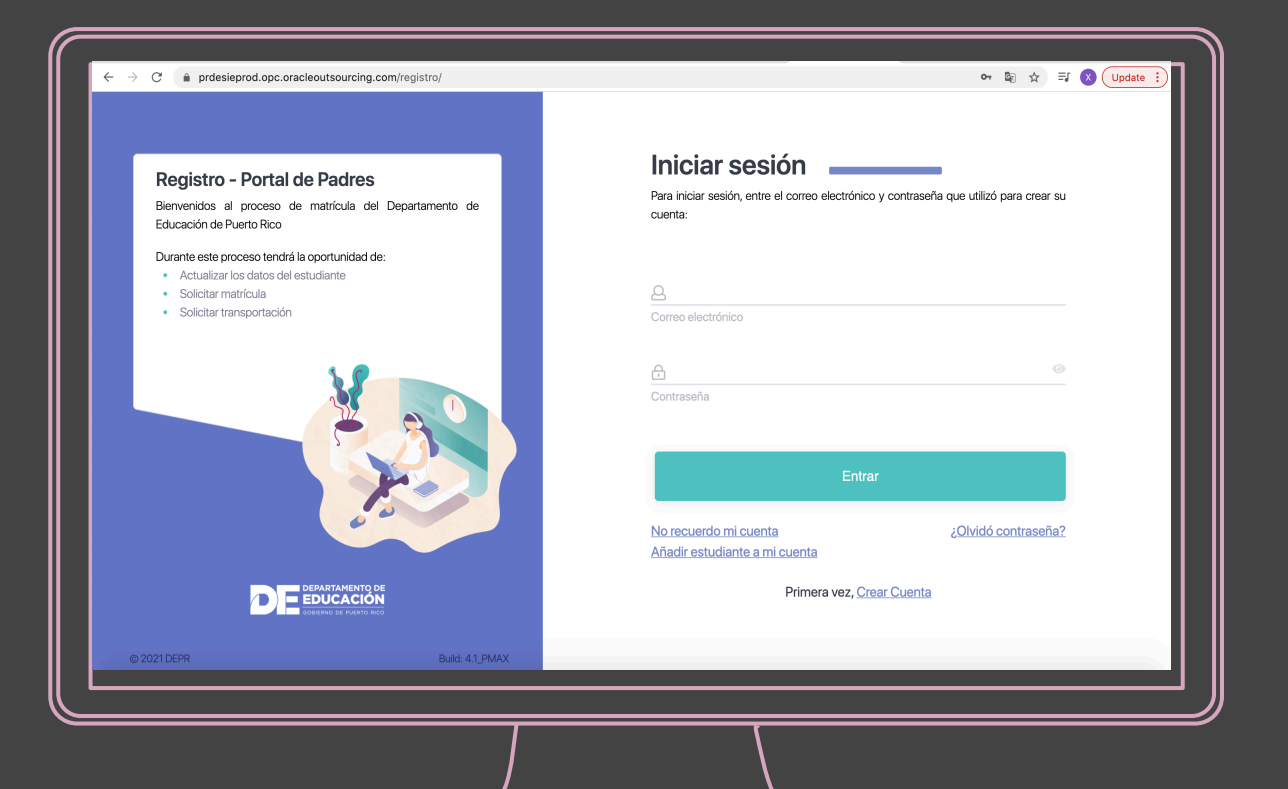

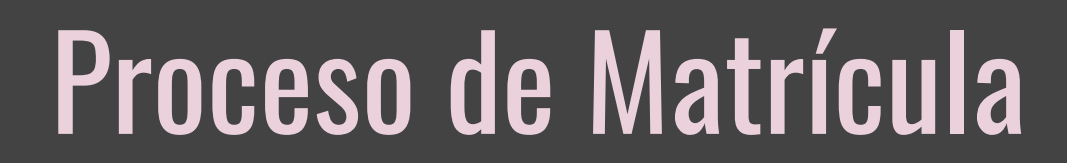

## **Registro - Portal de Padres**

Bienvenidos al proceso de matrícula del Departamento de Educación de Puerto Rico

#### Durante este proceso tendrá la oportunidad de:

- Actualizar los datos del estudiante
- Solicitar matrícula  $\bullet$
- Solicitar transportación  $\bullet$

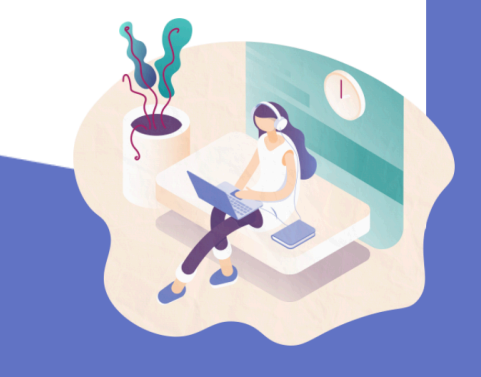

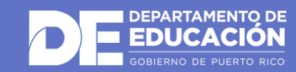

# **Iniciar sesión**

Para iniciar sesión, entre el correo electrónico y contraseña que utilizó para crear su cuenta:

 $\beta$ 

 $\bigcap$ 

# Correo electrónico

 $\begin{array}{c} \circ \\ \circ \circ \end{array}$ 

Contraseña

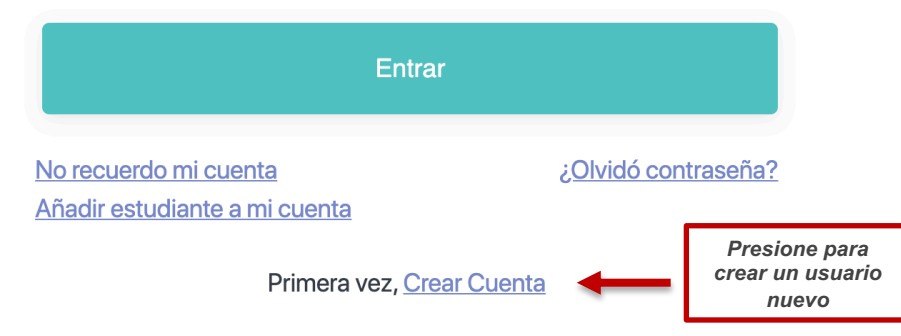

### **Registro - Portal de Padres**

Bienvenidos al proceso de matrícula del Departamento de Educación de Puerto Rico

#### Durante este proceso tendrá la oportunidad de:

- Actualizar los datos del estudiante
- · Solicitar matrícula
- · Solicitar transportación

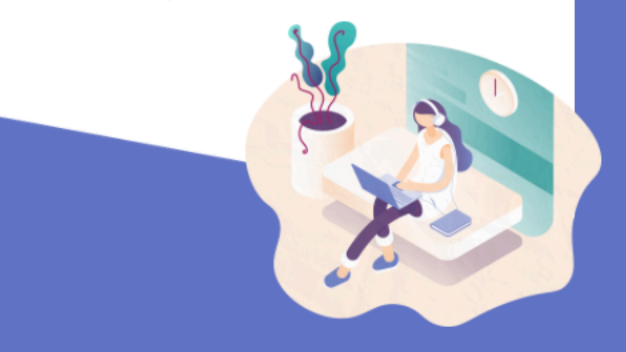

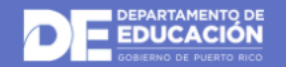

## **Crear cuenta**

Favor ingrese su correo electrónico para validar la autenticidad del mismo.

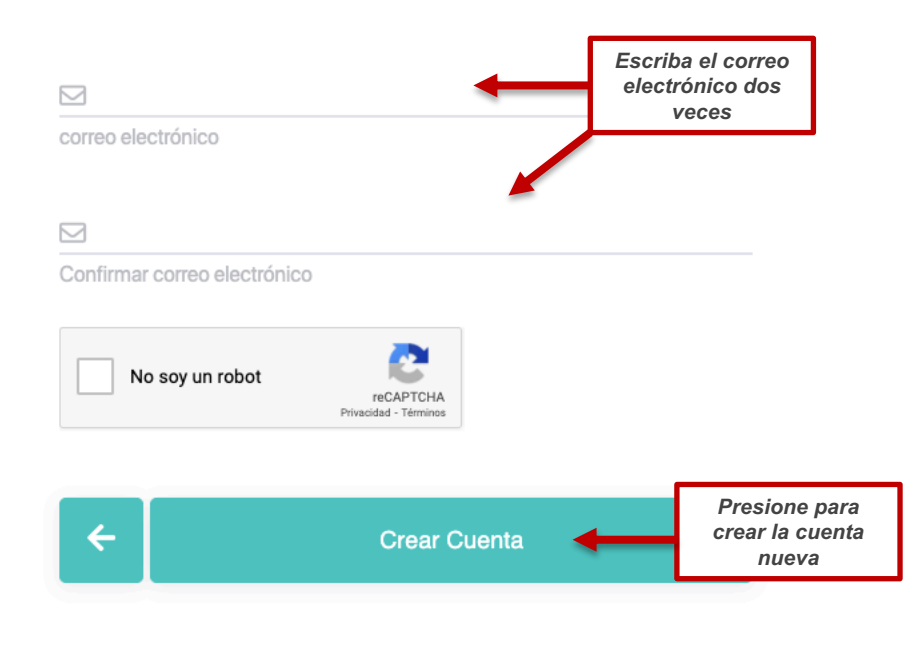

## Su perfil de encargado

 $\equiv$ 

Complete o actualice su perfil con la información requerida.

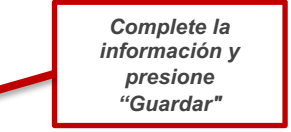

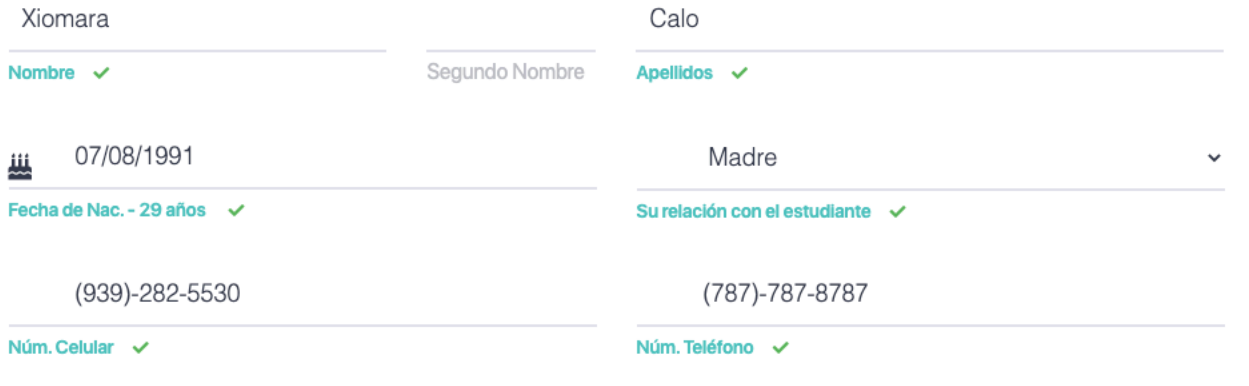

Guardar

## Instrucciones **No. 1988**

⋿

Para iniciar el proceso de solicitud de matrícula en línea debe tener disponible la siguiente información del/los estudiante/s:

- · Número de Seguro Social
- · y/o Número de Estudiante de SIE
- · Número de Registro de Educación Especial (Si Aplica)

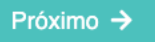

## Búsqueda de estudiante

 $\equiv$ 

Ingrese al menos uno de los siguientes (Núm. Estudiante, Seguro Social o Núm. de Registro de EE) y

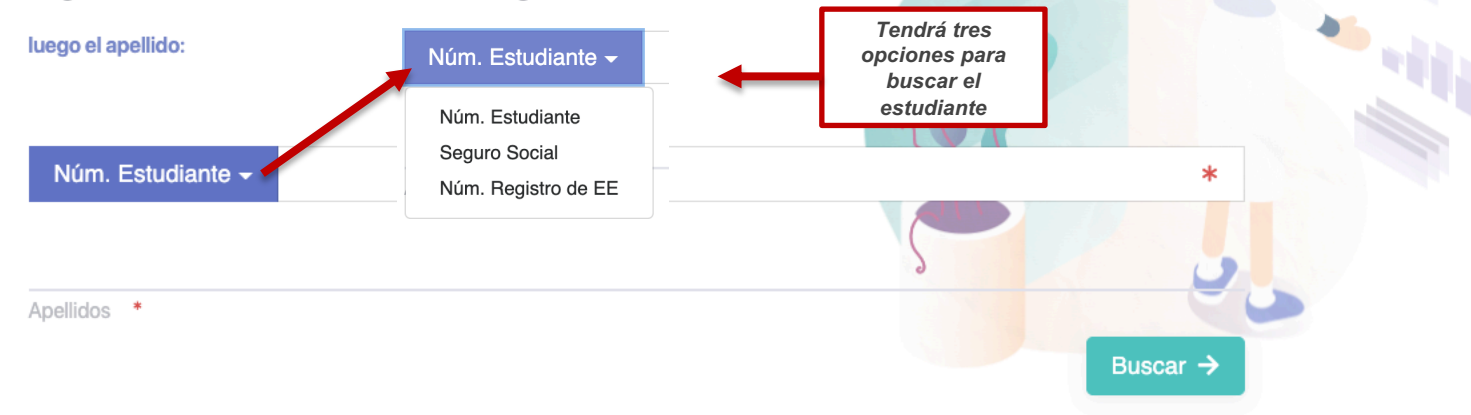

 $05.$   $\_\_$ 

 $\equiv$ 

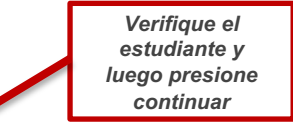

# ¡Muy bien! La estudiante Juan Del Pueblo ha sido encontrado.

Continuar  $\rightarrow$ 

# :Oh!

No hemos encontrado al estudiante. Si cree que ha entrado un dato equivocado favor presione el botón 'buscar nuevamente'. De lo contrario debe comunicarse con la escuela actual del estudiante para corroborar los datos del estudiante en el sistema.

Si el estudiante ingresa por primera vez en el Sistema público de Puerto Rico presione'Crear Registro'

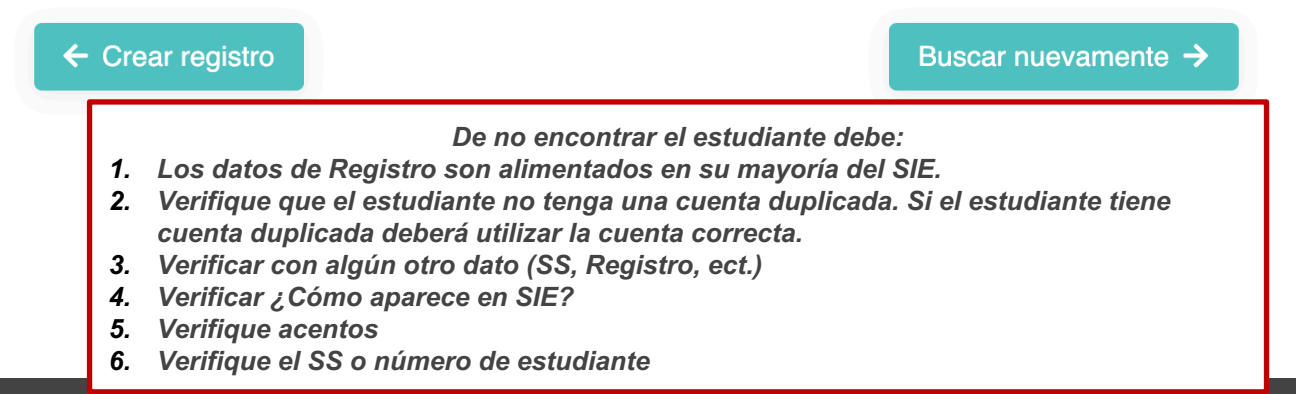

**DEV/QA** 

≡

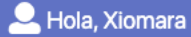

#### Información personal del estudiante Revisemos los datos encontrados del estudiante en el sistema. XXX-XX-2438 08/03/2004 Щ Últimos #4 SSN Fecha de Nac. - 16 años  $\checkmark$ Juan Del PuebloNombre  $\checkmark$ **Segundo Nombre** Apellidos v *Elija un programa*  Femenino Seleccione  $\checkmark$ Género v ¿Programa de Educación Especial? \*  $\leftarrow$  Retroceder Continuar  $\rightarrow$ Seleccione  $\vee$  Regular Participa en Salón Contenido (Tiempo Completo) Participa en Salón Recurso Programa de EE/ Solo Servicios relacionados

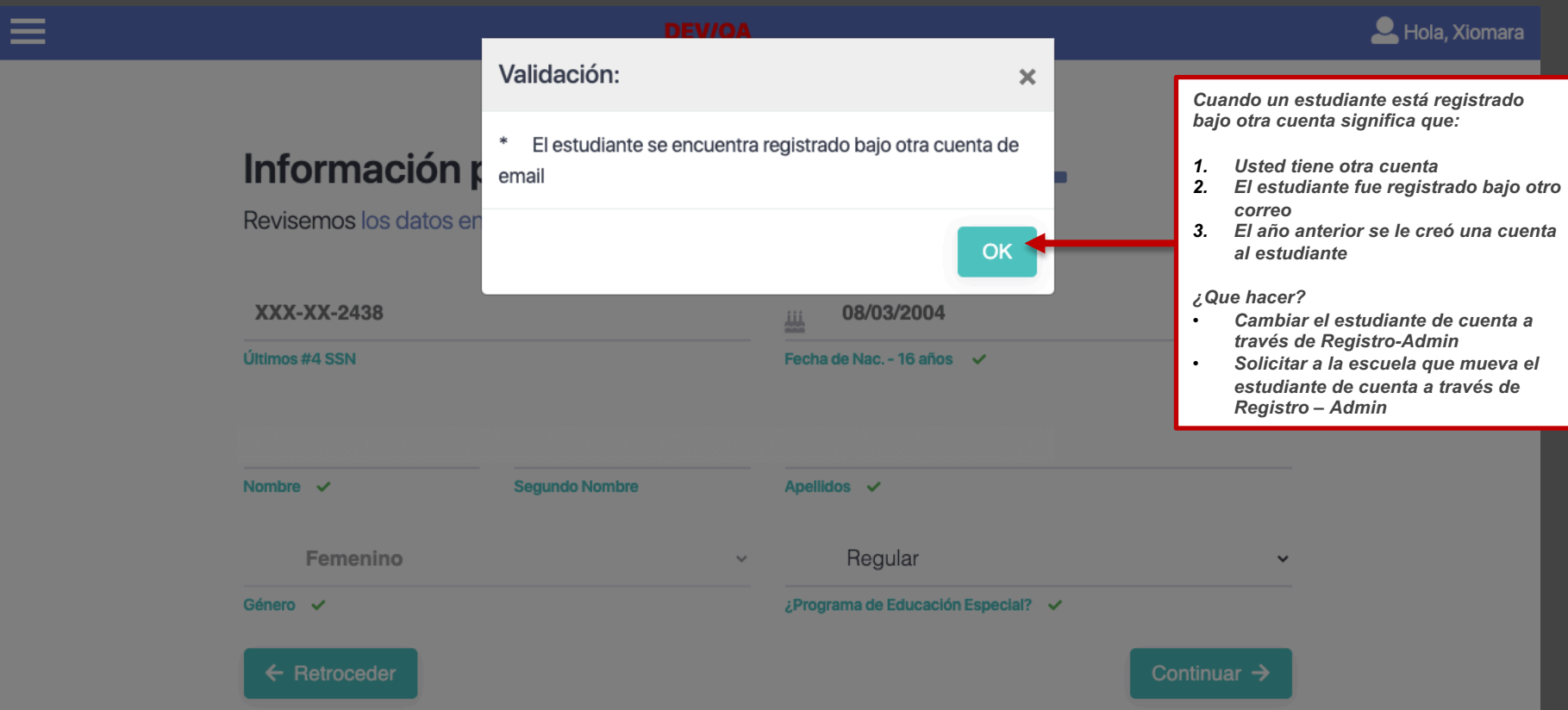

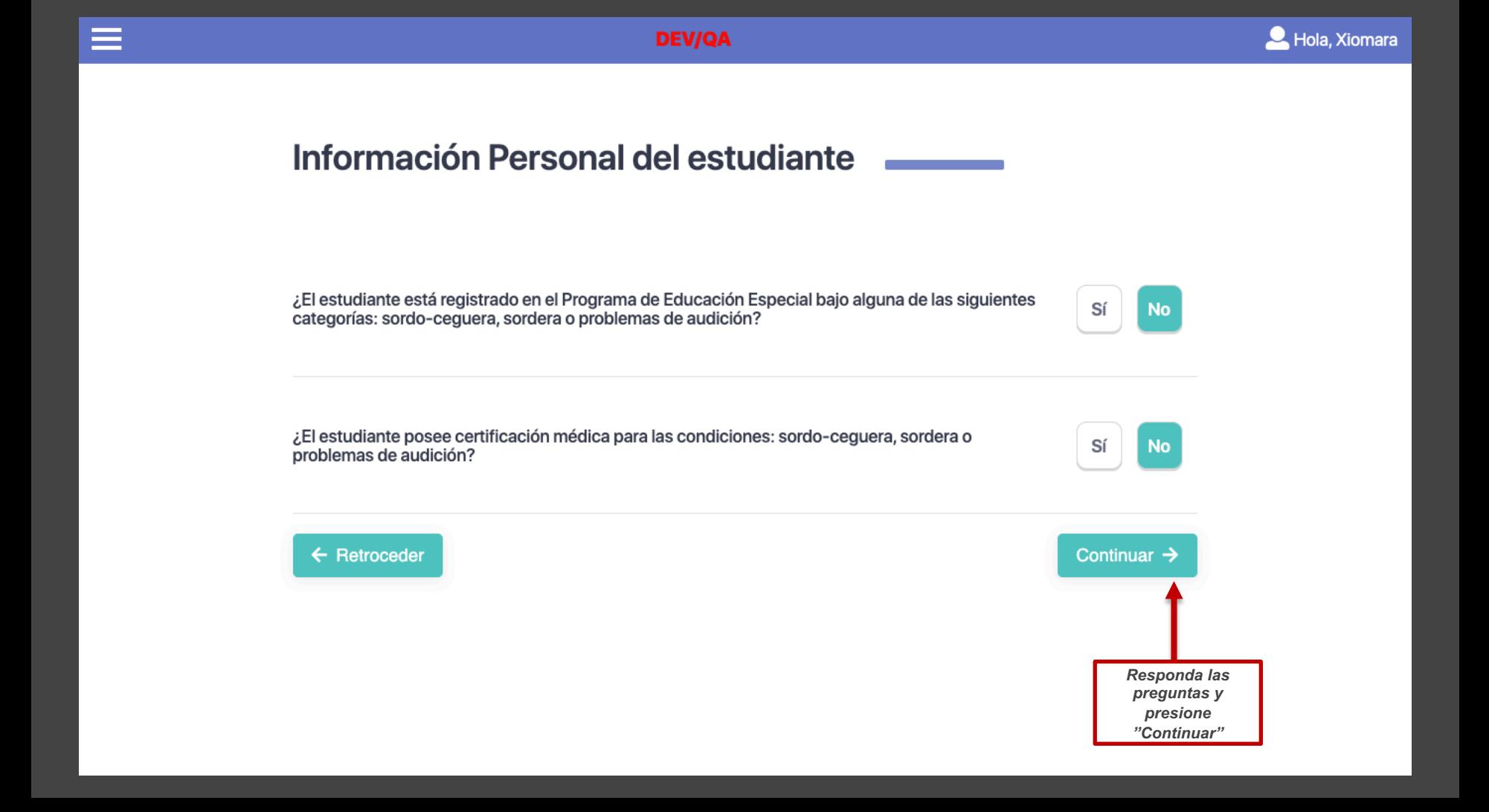

## **Dirección**

≡

Complete o actualice la información. Ver en el mapa si se refleja la ubicación correcta. De no reflejarse puede mover el cursor y marcarla. Es sumamente importante verificar que la dirección que aparece en el mapa sea la correcta.

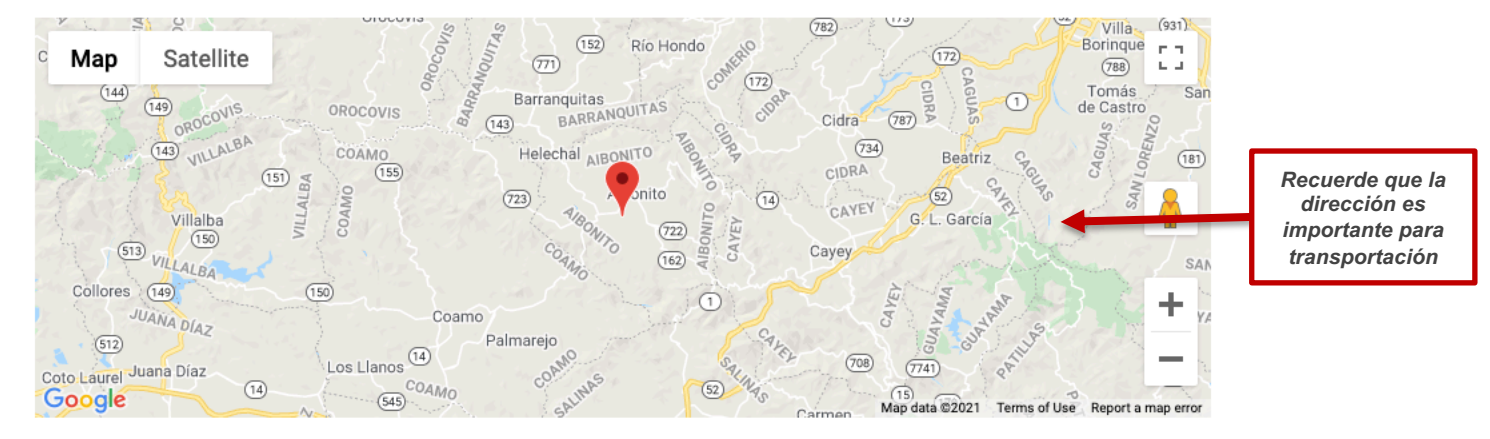

299, Calle Cristia Belén

Línea 1  $\checkmark$ 

Línea 2

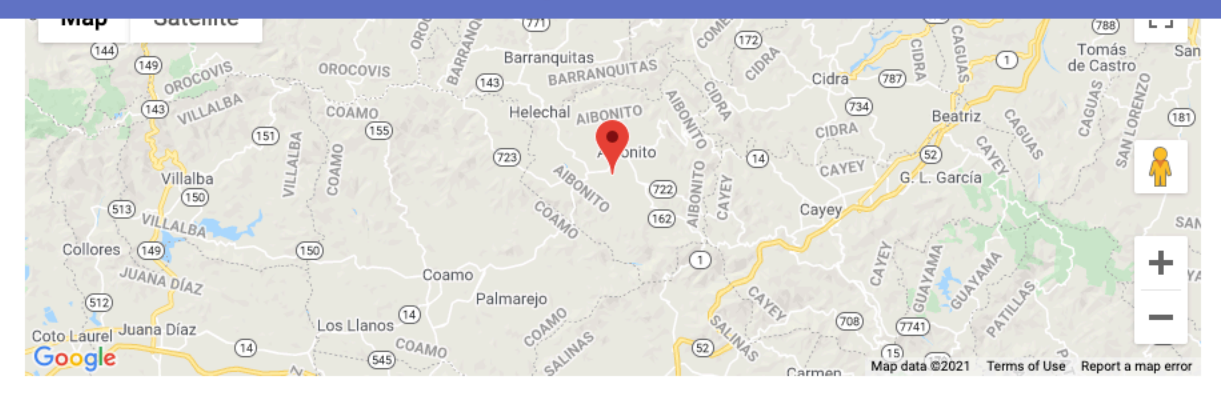

**DEV/QA** 

299, Calle Cristia Belén

Línea 1  $\checkmark$ 

 $\equiv$ 

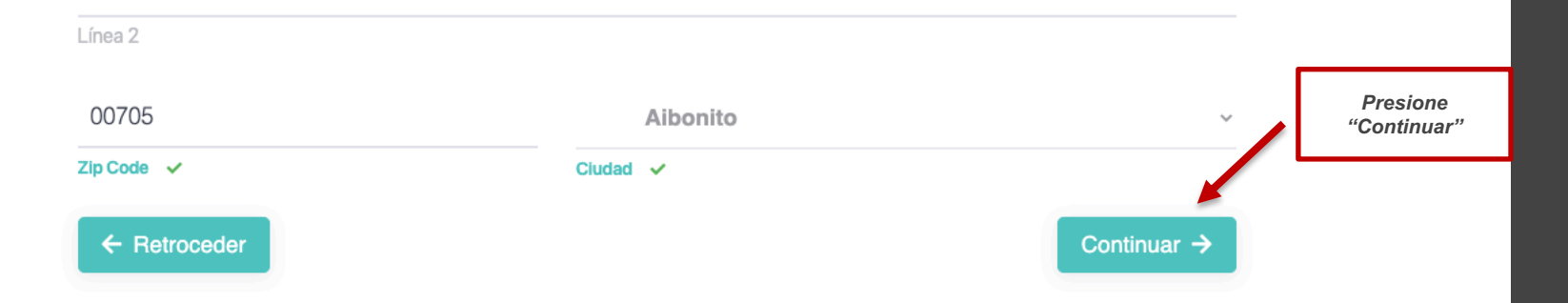

## ¿Está seguro de que marcó la dirección correcta en el mapa?

Si el estudiante recibe o solicitará transportación debe ingresar la dirección dónde se recogerá y entregará al estudiante. Normalmente este lugar es la dirección física de la casa del estudiante.

 $\pmb{\times}$ 

iover el cursor y marcarla. Es

**Y COLSA REAL OF**  $\sqrt{2}$  Villa (931) Borinque F -<sup>c</sup> Map **Satellite No** Sí  $(788)$  **L J**  $(144)$ (143) VILLALBA Villalba Collores (149) Coto Laurel Juana Díaz Google Map data @2021 Terms of Use Report a map error

**Dirección** 

Complete o actualice la informa

sumamente importante verifica

Línea  $1 - \sqrt{ }$ 

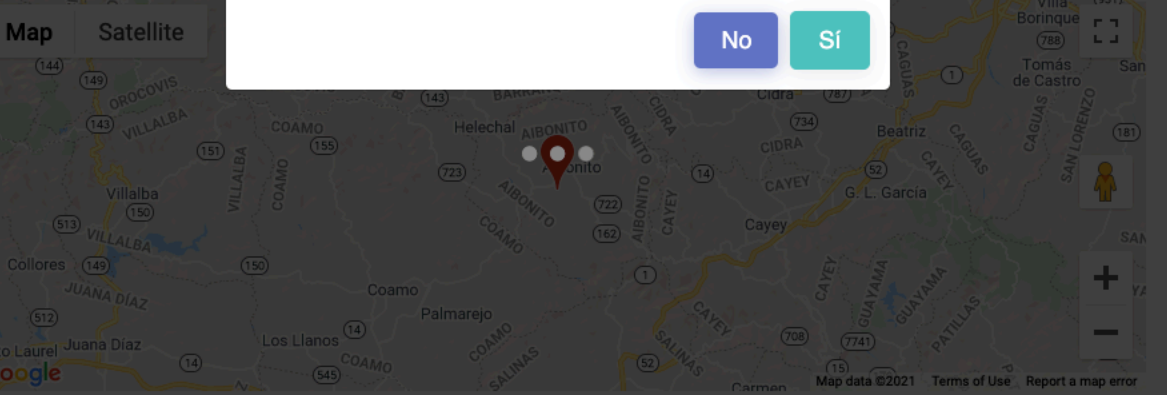

<sup>299,</sup> Calle Cristia Belén

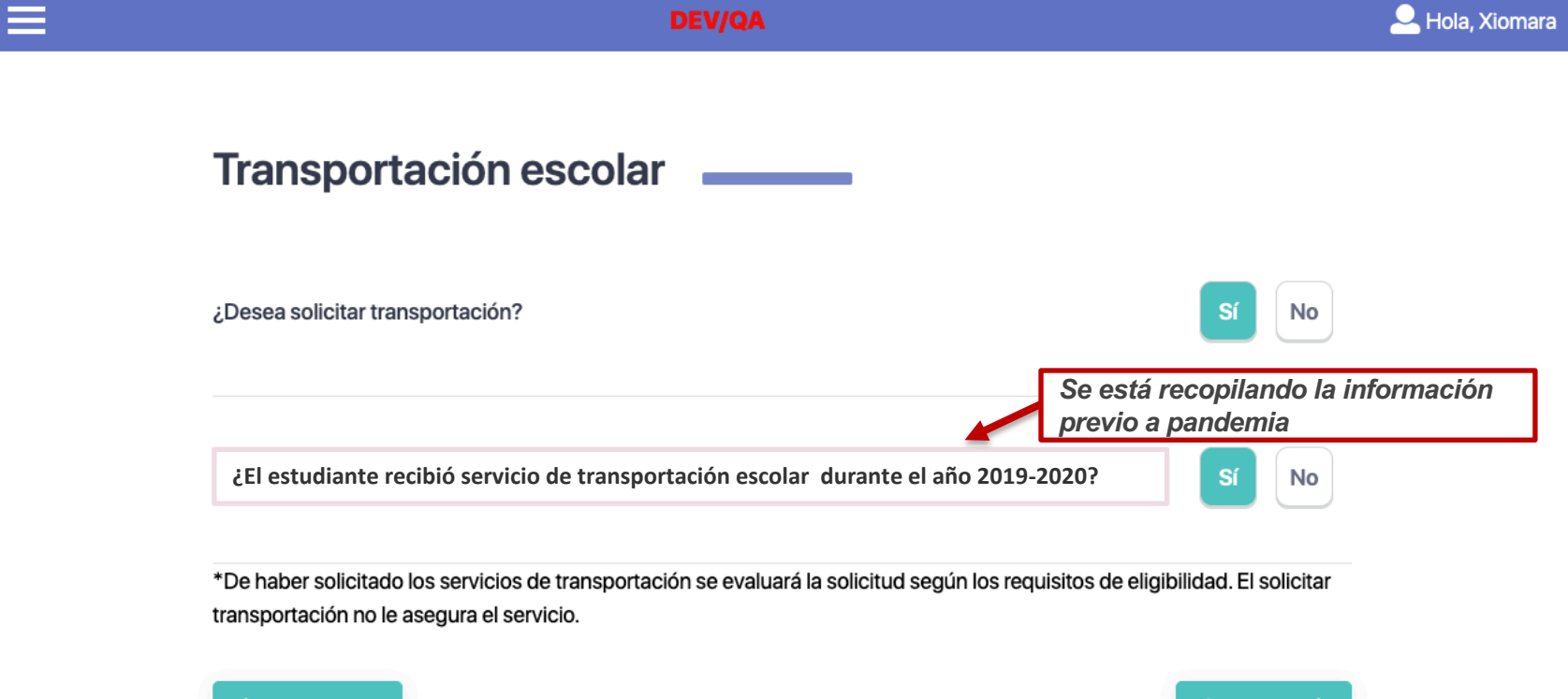

 $\leftarrow$  Retroceder

Continuar  $\rightarrow$ 

## Revisión de matrícula

El estudiante tiene un expediente de matrícula para el próximo año escolar 2021-2022:

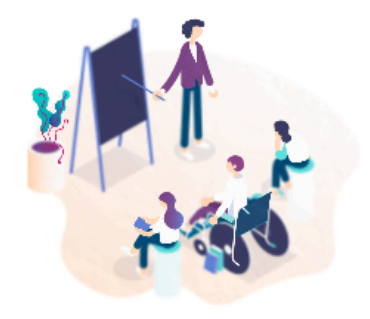

- 02-Segundo ⋒
- **191 DR EFRAIN SANCHEZ HIDALGO**
- Mariano Abril Costalo 6to Sec Toa Baja PR, 00950 ۰

¿Desea confirmar su solicitud?

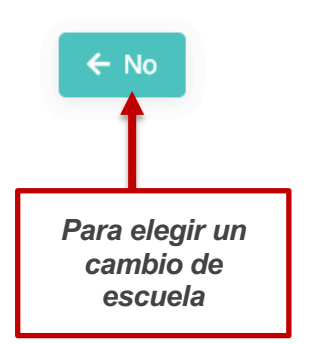

⋿

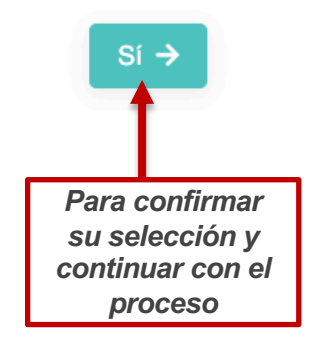

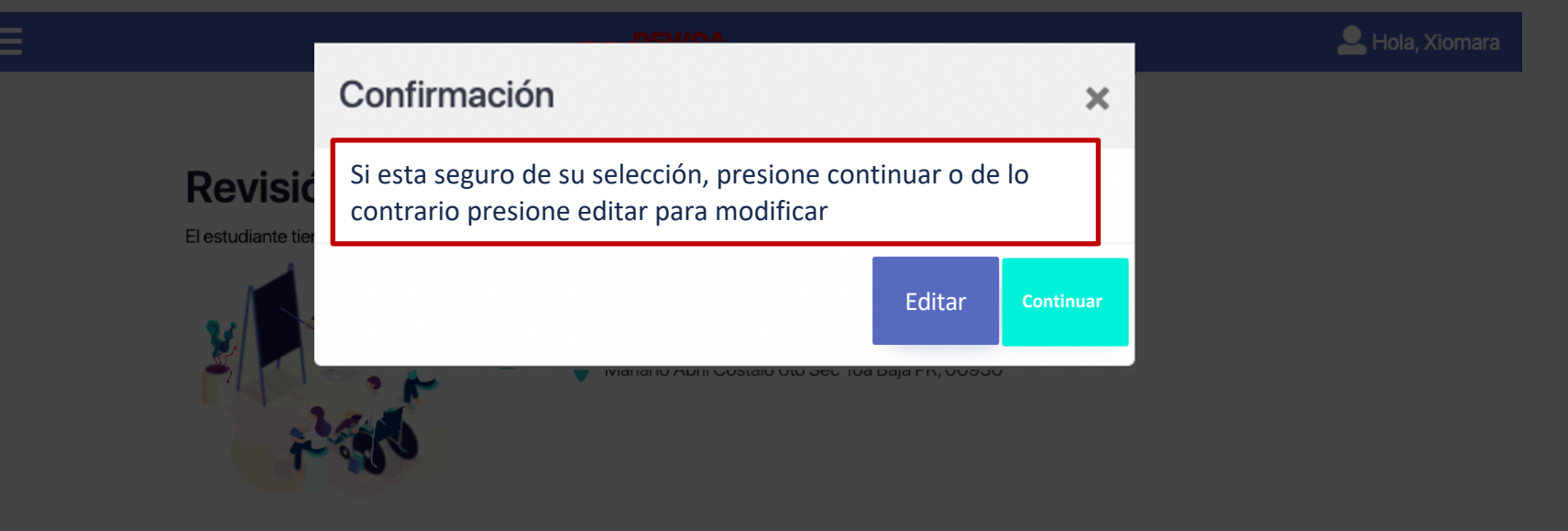

¿Desea confirmar su solicitud?

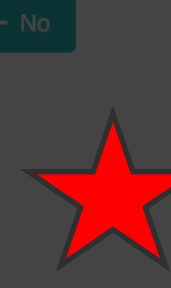

#### *Importante:*

- *1. No habrá completado el proceso de solicitud de matrícula hasta no completar los formularios*
- *2. Estudiante que haya realizado la solicitud y completado formulario para años anteriores deberán confirmar que la información está correcta ( las pantallas estarán prepobladas, verá todas las pantallas para re-confirmar)*
- *3. Los datos aparecerán en pantalla automáticamente y el padre solo confirmará*

## Formularios-Matrícula

Como parte del nuevo proceso de matrícula se completarán los formularios de forma digital. Entre los formularios que se completarán en la Matrícula en Línea - Registro (MLR) para el año escolar 2021 - 2022 se encuentran los siguientes:

- · MLR-1: Estudio Socio Fconómico: Datos de la Unidad Familiar
- · MLR-2: Datos de Raza y Etnicidad del Estudiante
- · MLR-3: Información Académica del Estudiante
- · MLR-4: Información Demográfica del Estudiante
- · MLR-5: Información Médica del Estudiante
- · MLR-6: Consentimiento para las Clínicas de Salud y Otros Servicios de Enfermería
- MLR-7: Consentimiento para tomar Fotos y Videos
- MLR-8A: Consentimiento para Uso del Internet y Tecnología (Estudiante)
- · MLR-8B: Consentimiento para Uso del Internet y Tecnología (Padre o Tutor)
- · MLR-9- Compromiso orientación protocolo Covid-19.

Compromiso nuevo. Aparecerá en los consentimiento

### Próximo  $\rightarrow$

## **Formularios-Matrícula**

Socioeconómico Raza y Étnia Académico Idioma y Lateralidad Dirección Física Dirección Postal Información Adicional **Servicios Escolares** Información Familiar Información del Encargado Seguro Médico Contactos de Emergencia Visión Audición Oído Respiratoria Dermatología **Dental** Habla Ortopedia Epilepsia **Diabetes** Mental o Emocional **Otras Consentimientos** 

## **OD** Dylan Colon Reyes

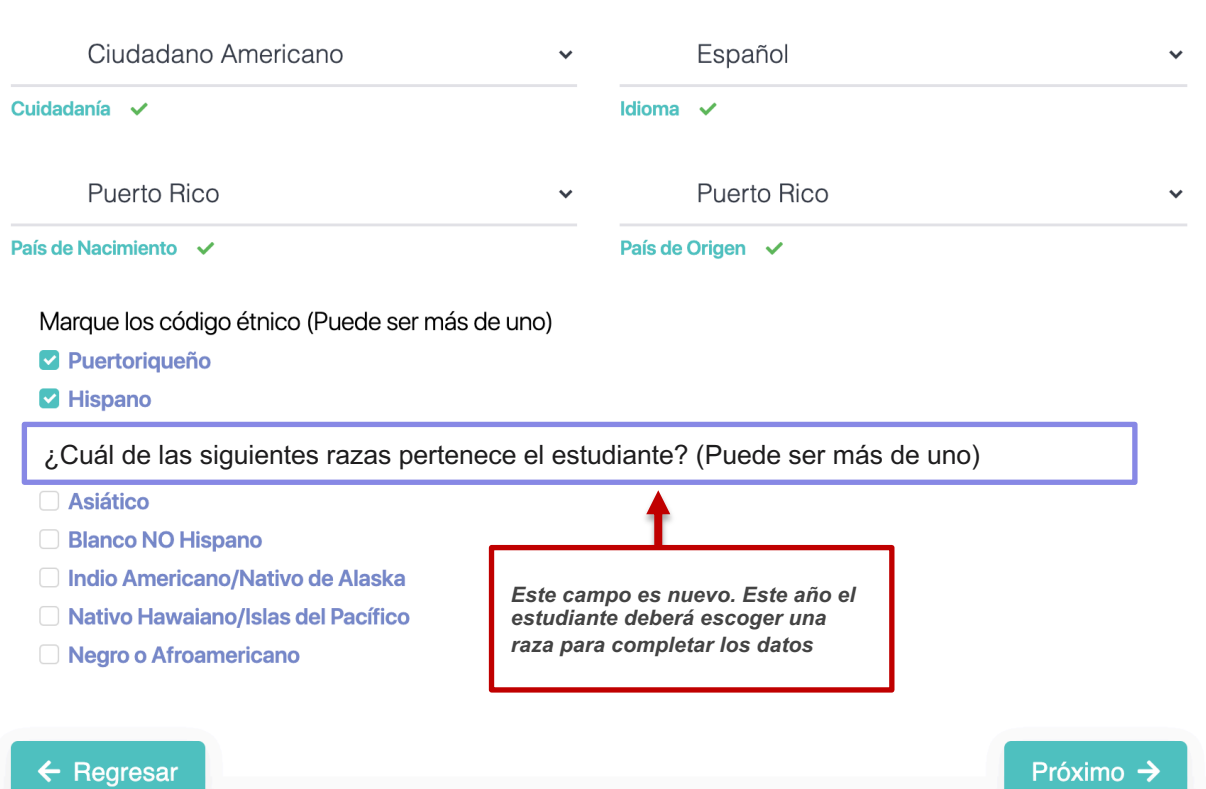

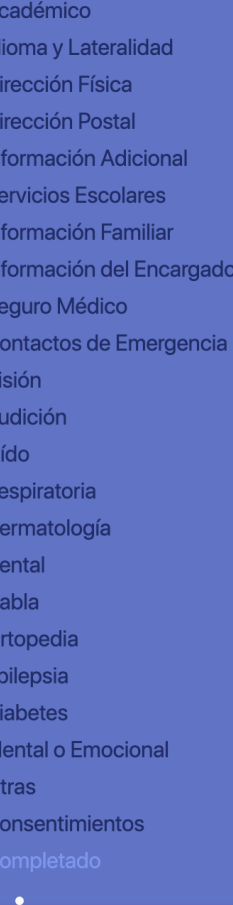

Raza y Étnia

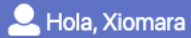

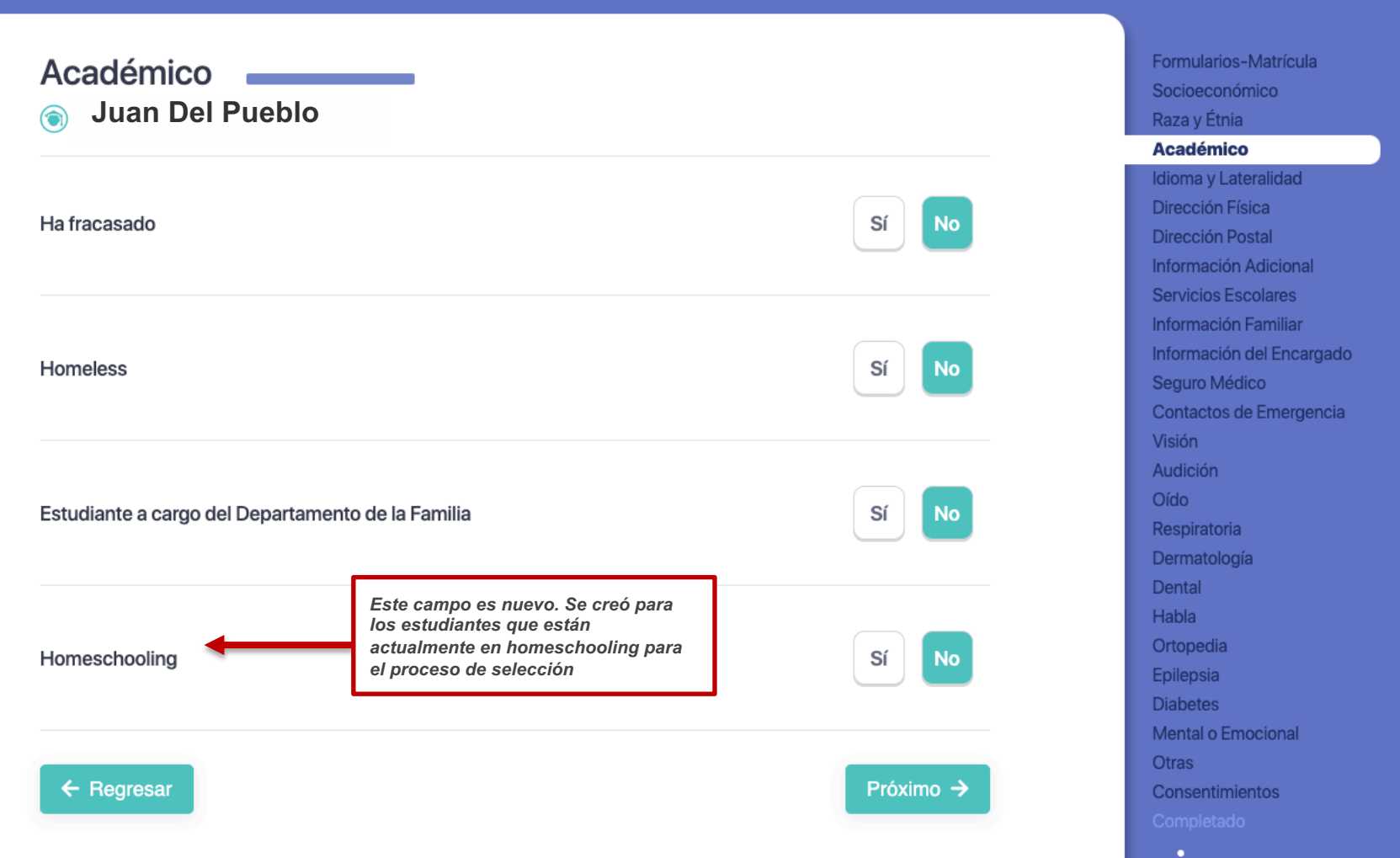

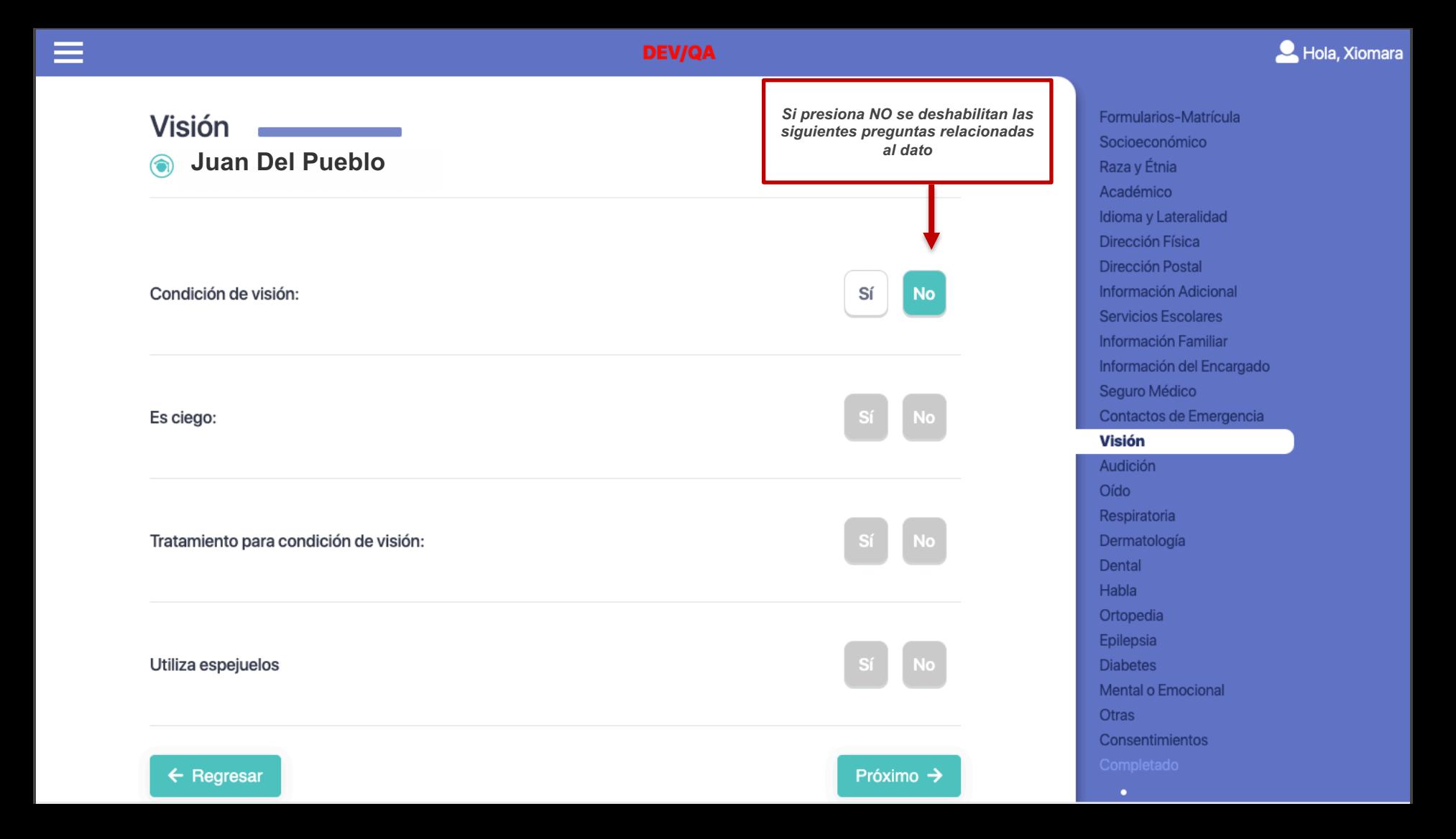

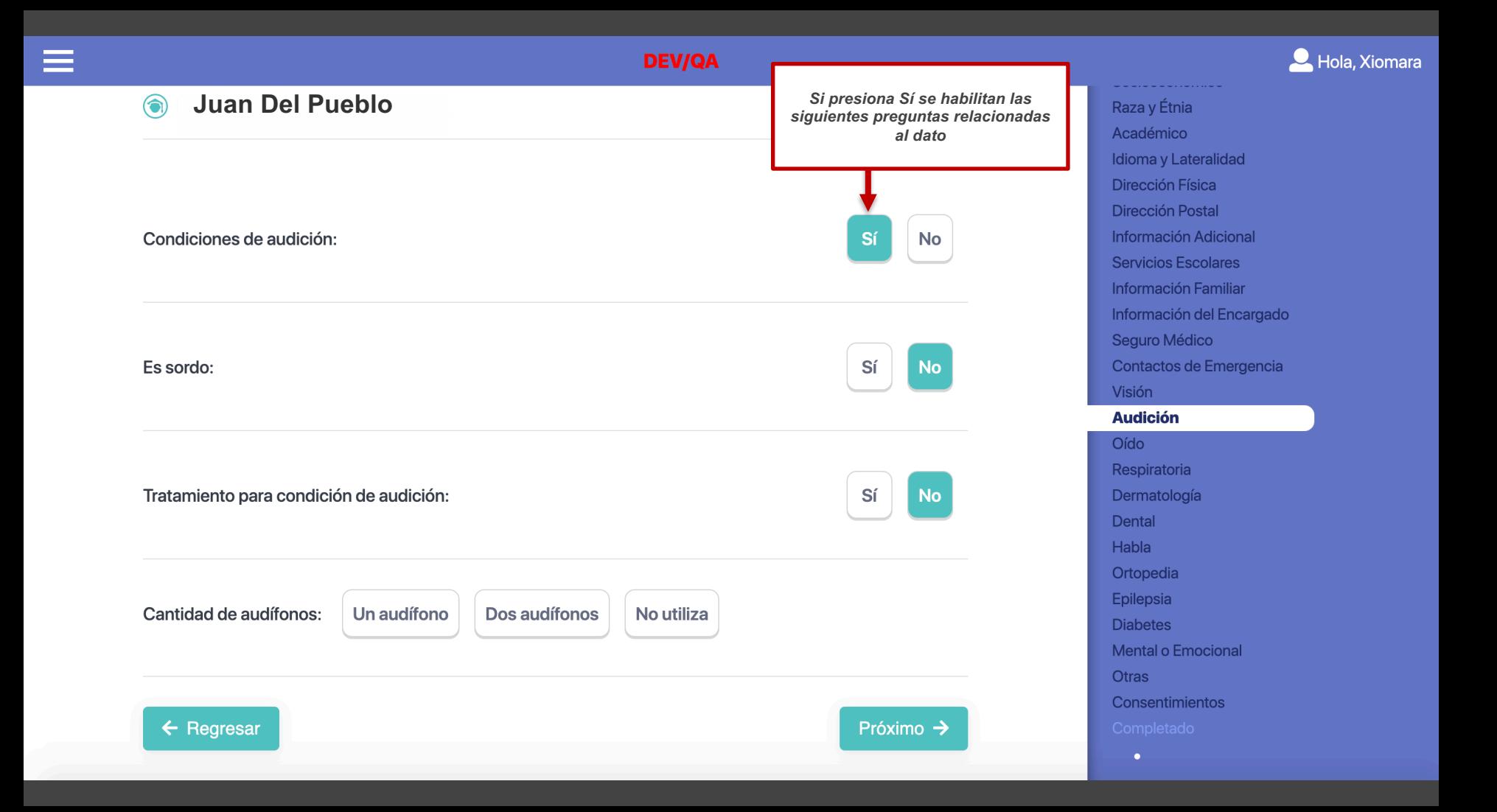

## Consentimientos **Consenting Juan Del Pueblo**

Favor leer los consentimientos de Registro Matrícula en Línea (MLR), presionando cada botón

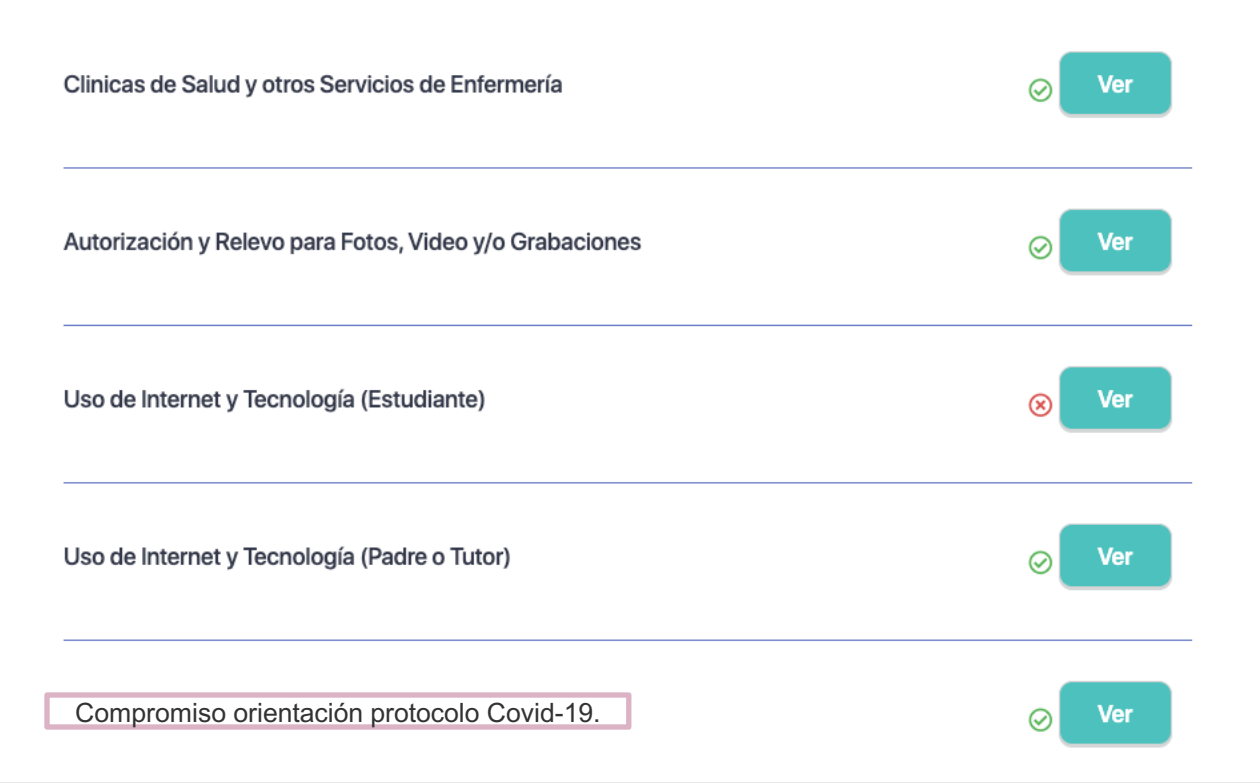

Socioeconómico Raza y Étnia Académico Idioma y Lateralidad Dirección Física Dirección Postal Información Adicional **Servicios Escolares** Información Familiar Información del Encargado Seguro Médico Contactos de Emergencia **Visión** Audición **Oído** Respiratoria Dermatología Dental Habla Ortopedia Epilepsia **Diabetes** Mental o Emocional **Otras Consentimientos** 

> ٠ ٠

Formularios-Matrícula

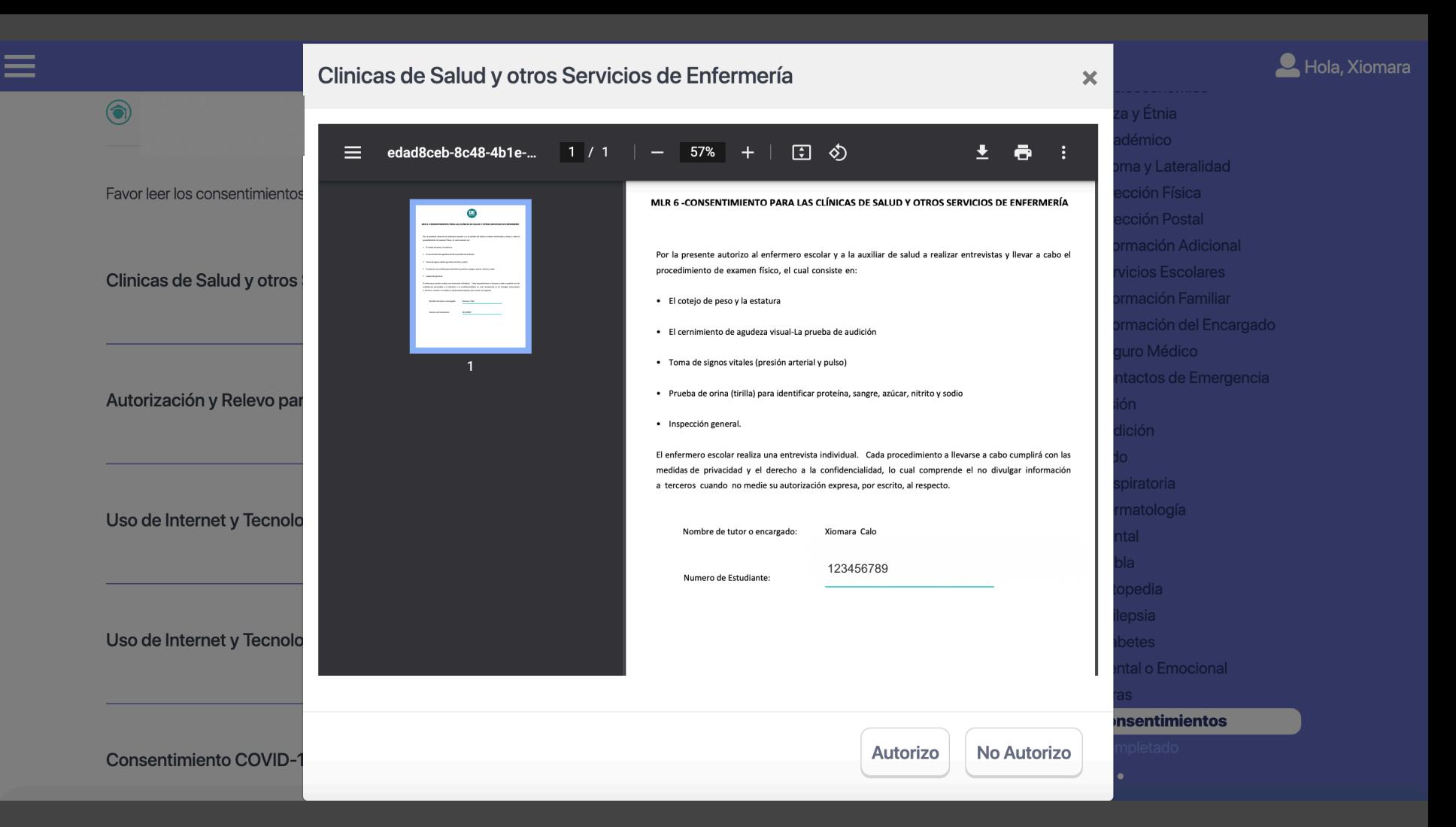

#### Compromiso orientación protocolo Covid-19.

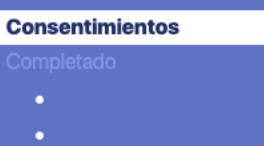

#### COVID-19

Yo **William Comparent Comparent Comparent Comparent Comparent Comparent Comparent Comparent Comparent Comparent Comparent Comparent Comparent Comparent Comparent Comparent Comparent Comparent Comparent Comparent Comparent** 

· Verificar cada mañana si mi hijo tiene síntomas de enfermedad. Si el niño tiene una temperatura de 100.4 grados Fahrenheit (38 grados Celsius) o más alta, dolor de garganta y otros síntomas de enfermedad, como: tos, diarrea, dolor de cabeza intenso, vómitos o dolores en el cuerpo, no lo debo enviar a y notificar al personal de la escuela.

· Coteiar que mi hijo tenga todas las vacunas recomendadas y no estén vencidas. Esto es especialmente importante este año porque aún no sabemos si está enfermo con el COVID-19 y la influenza al mismo tiempo, puede provocar un caso más grave de enfermedad.

· Practicar con mi hijo el lavado de mano para que tenga una higiene de las manos adecuada en casa, la escuela, especialmente, antes y después de comer, estornudar, toser y ajustarse la mascarilla.

· Establecer una rutina diaria antes y después de la escuela; por ejemplo, las cosas para empacar en la mañana para llevar a la escuela (como el desinfectante botella de agua y una mascarilla adicional de respaldo).

· Si mi hijo ha tenido contacto cercano con un caso sospechoso o positivo a COVID-19, no lo enviaré a la escuela y notificaré al maestro o director de la escuela.

· Si mi hijo utiliza transportación escolar, lo orientaré sobre el uso de la mascarilla en todo momento v la importancia de seguir las reglas de higiene v distanciamiento como sentarse dejando espacios.

· Confirmaré que la escuela tenga la información actualizada que incluya los contactos de emergencia y las personas que estén autorizadas para retirar a mi (s) hijo(s) de la escuela.

- · Lavarse y desinfectarse las manos más a menudo.
- · Mantener una distancia de seis pies entre cada compañero de clase, dentro y fuera del salón.
- · Uso de la mascarilla en todo momento.
- · Evitar compartir objetos con otros estudiantes, como botellas de agua, dispositivos, útiles para escribir y libros.
- · Usar un desinfectante de manos (que contenga al menos un 60 % de alcohol).
- · No utilizar las fuentes de agua y seguir las normas establecidas para utilizar

Firma del encargado Correo electrónico: www.you.com...@gmail.com Teléfono: l war wwar waren...

**ARTICLE AND CONTINUES IN THE PARTY** 

Ejemplo de "Compromiso orientación protocolo Covid-19"

#### Hola, Xiomara nuquonnuu idad Al marcar este recuadro firmo electrónicamente este documento y consiento a que mi firma electrónica sea icional válida como si fuera suscrita a puño y letra para efectos de validez, obligatoriedad, consentimiento, ares aplicabilidad y admisibilidad. Además, certifico que la miliar información provista en este documento es cierta, I Encargado correcta y completa. Contactos de Emergencia Visión Audición Ha completado los formularios de matrícula. Próximamente se le **Oído** notificará la escuela asignada. Respiratoria Dermatología

Próximo  $\rightarrow$ 

**Ver Reporte** 

Certificado de Matrícula

 $\leftarrow$  Regresar

 $\approx$  0001 DEDE

**Xiomara** 

**Estudiantes** 

**Editar Perfil** 

**Salir** 

**Editar Socio Económico** 

Cambia la contraseña

**Preguntas Frecuentes** 

Calo

Ortopedia Epilepsia **Diabetes Mental o Emocional Otras** 

Dental **Habla** 

Consentimientos

**Completado** 

### **Xiomara** Calo

- Estudiantes
- Editar Socio Económico
- **Editar Perfil**
- Cambia la contraseña
- **Preguntas Frecuentes**
- 

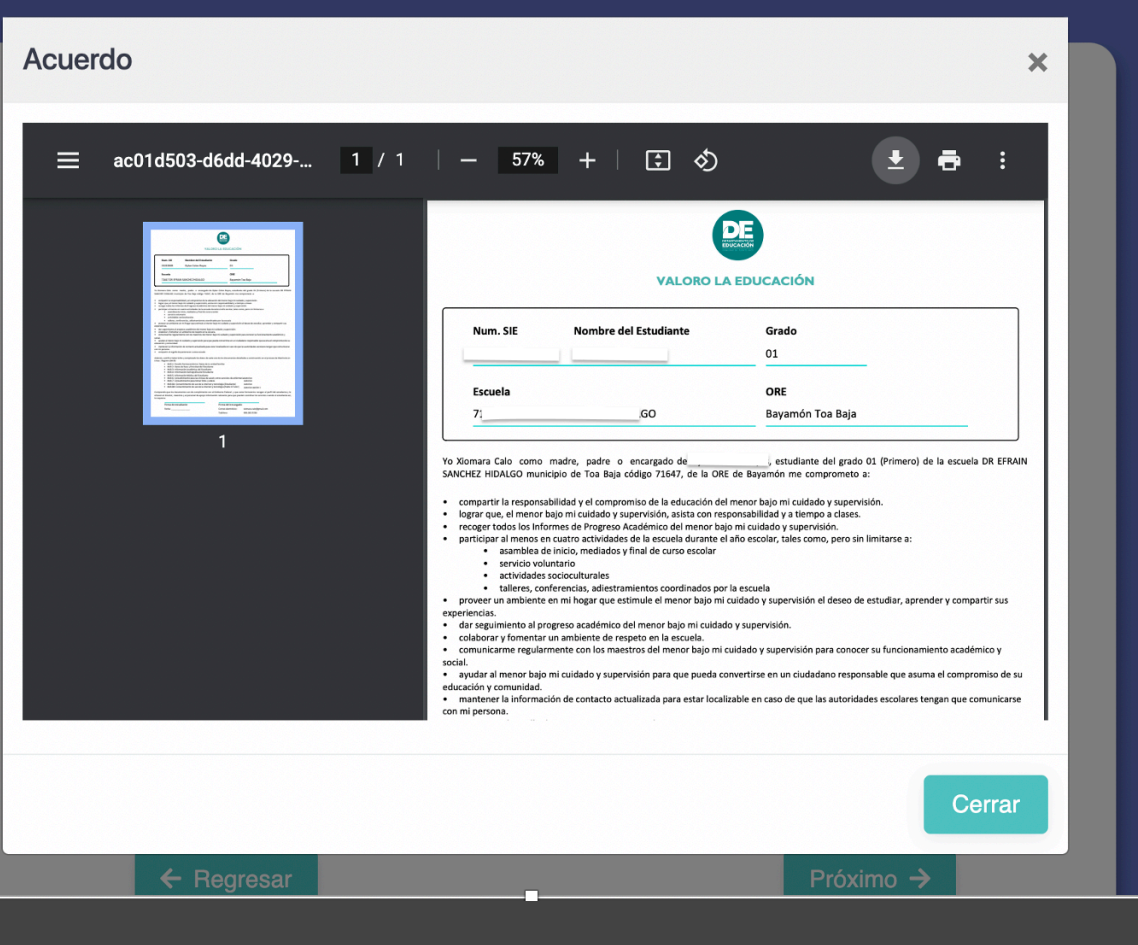

## Raza v Étnia Académico Idioma y Lateralidad Dirección Postal Información Adicional **Servicios Escolares** Información Familiar Información del Encargado Seguro Médico Contactos de Emergencia Visión Audición Respiratoria Dental Habla Ortopedia Epilepsia **Diabetes**

A D Hola, Xiomara

# Cambio de escuela

## Revisión de matrícula

El estudiante tiene un expediente de matrícula para el próximo año escolar 2021-2022:

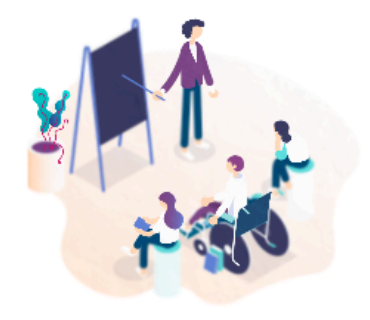

- 02-Segundo ⋒
- **191 DR EFRAIN SANCHEZ HIDALGO**
- Mariano Abril Costalo 6to Sec Toa Baja PR, 00950 ۰

¿Desea confirmar su solicitud?

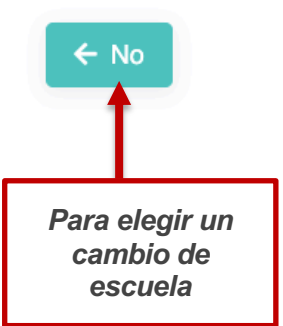

⋿

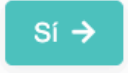

## Solicitud de matrícula

Seleccione según el orden de preferencia las escuelas a las que desea solicitar para el próximo año escolar 2021-2022. Si usted selecciona una escuela Ocupacional y desea solicitar un programa diríjase al icono de listado. Si solicita la corriente Montessori debe marcar el grado identificado como Montessori. Para solicitar sólo escuela 'Shared' favor de escoger la opción "Sólo escuela Shared" ubicada en el listado de grados.

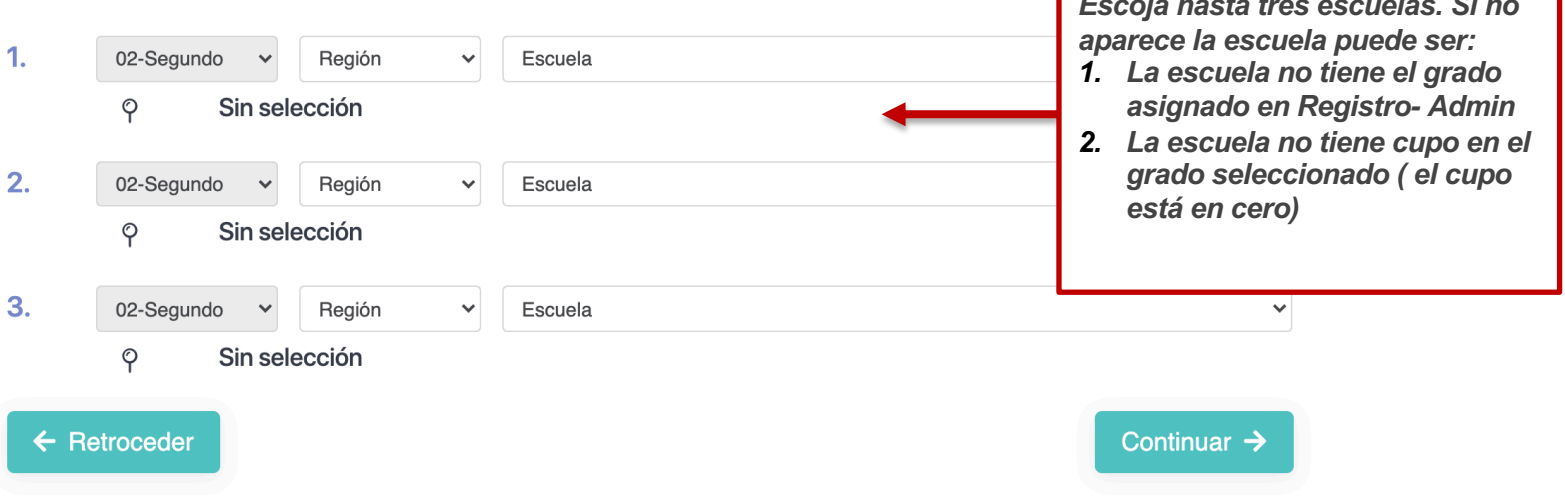

#### Hola, Xiomara nuquonnuu idad Al marcar este recuadro firmo electrónicamente este documento y consiento a que mi firma electrónica sea icional válida como si fuera suscrita a puño y letra para efectos de validez, obligatoriedad, consentimiento, ares aplicabilidad y admisibilidad. Además, certifico que la miliar información provista en este documento es cierta, I Encargado correcta y completa. Contactos de Emergencia Visión Audición Ha completado los formularios de matrícula. Próximamente se le **Oído** notificará la escuela asignada. Respiratoria Dermatología **Ver Reporte** Dental

Certificado de Matrícula

 $\leftarrow$  Regresar

 $\approx$  0001 DEDE

**Xiomara** 

**Estudiantes** 

**Editar Perfil** 

**Salir** 

**Editar Socio Económico** 

Cambia la contraseña

**Preguntas Frecuentes** 

Calo

Próximo  $\rightarrow$ 

**Habla** Ortopedia Epilepsia **Diabetes Mental o Emocional Otras** Consentimientos **Completado** 

# Cambio de contraseña

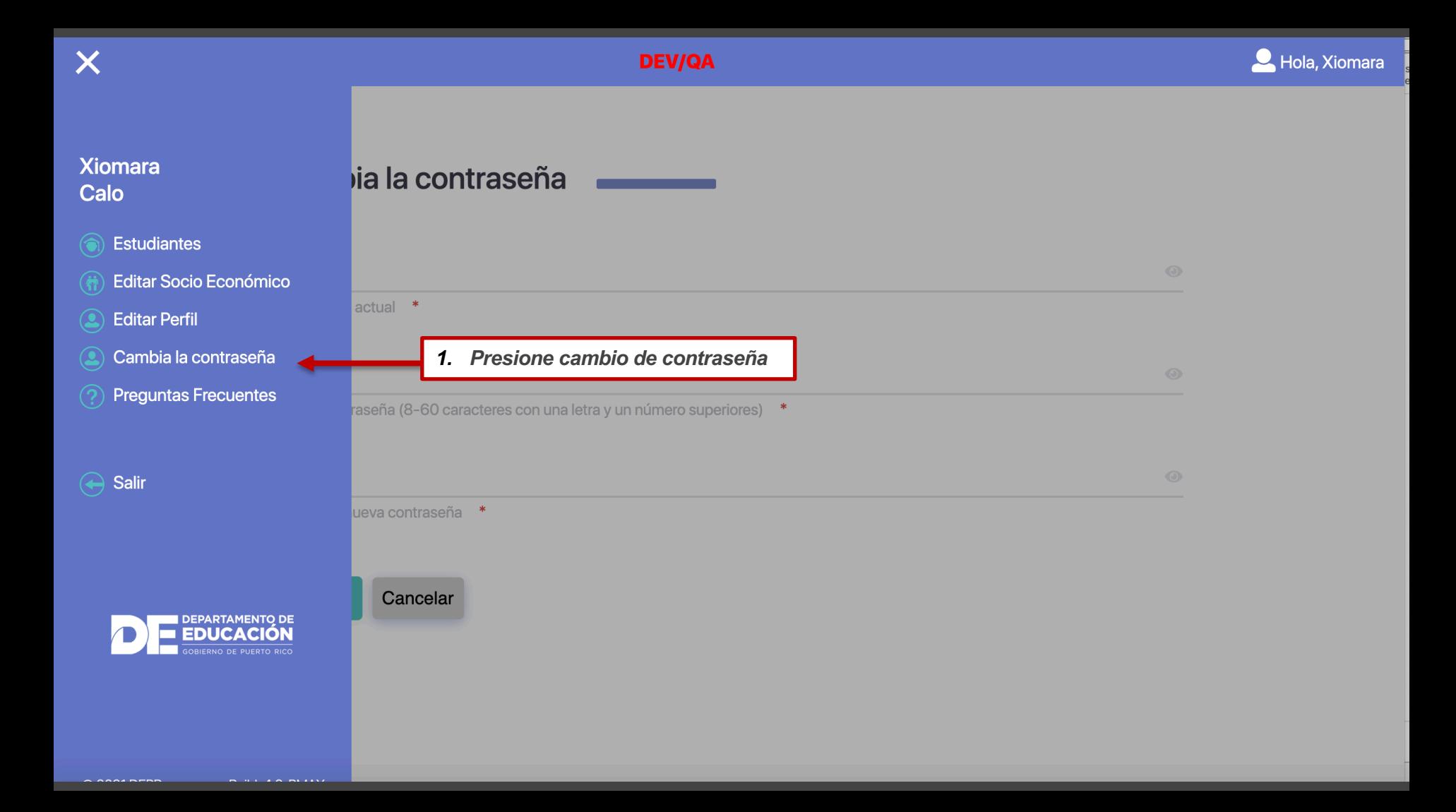

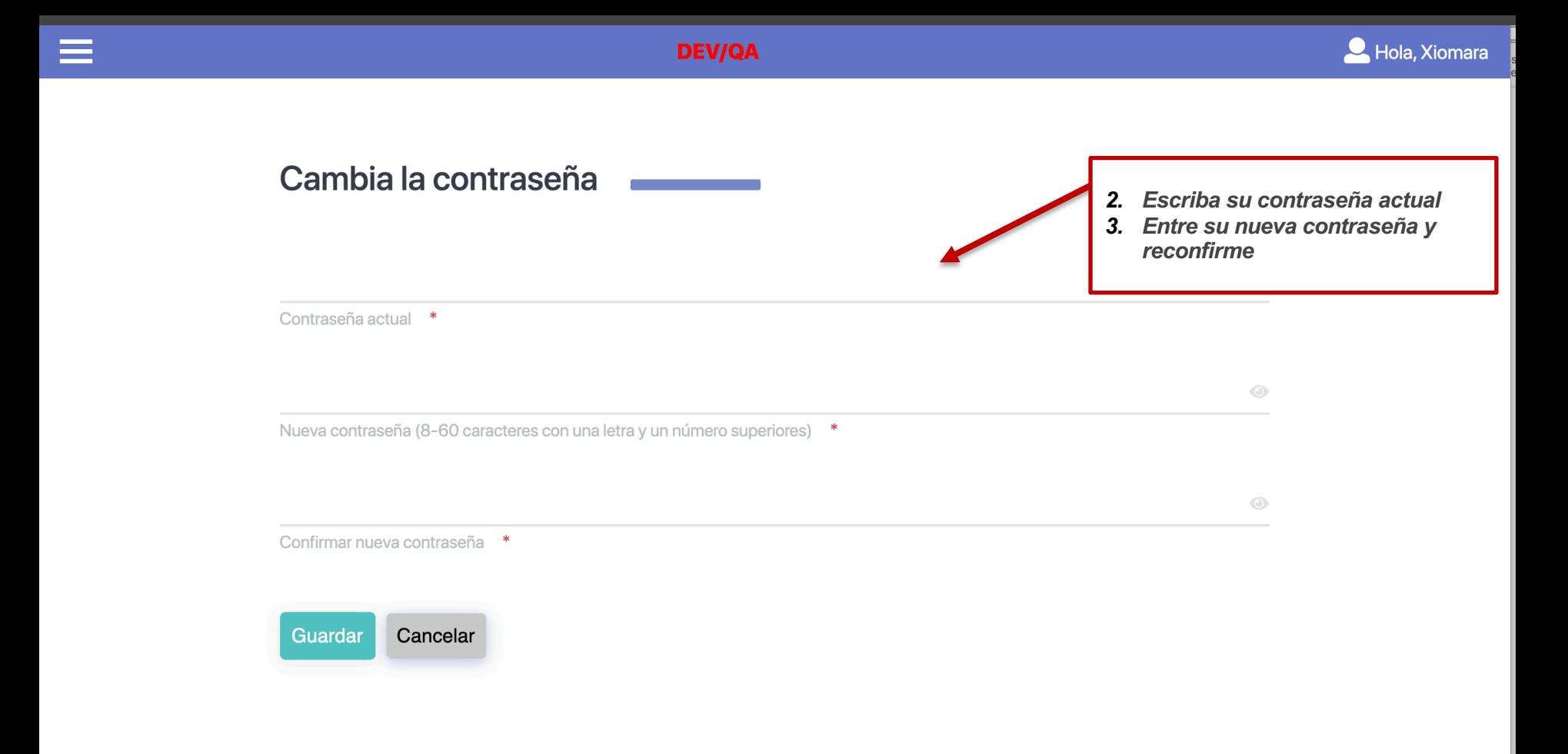